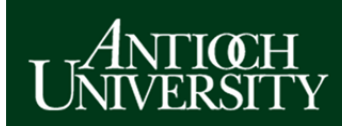

## **AUDirect: Getting Started Guide**

**AUDirect Address**: **https://audirect.antioch.edu** Can't login? **http://helpdesk.antioch.edu** 

The layout of **AUDirect** is designed to be simple and easy to use. In the top section, there are a number of Quick Launch buttons for a variety of Antioch-related software applications (note that the buttons that are visible will vary somewhat from user to user). Among them are: **Gmail & Apps,** which provides access to your AU email and a whole suite of Google tools to store and work collaboratively on documents, create calendars, conduct text/video chat sessions, and much more; **myAntioch** enables the student user to locate a variety of academic information, including registration, academic credit reports, and narrative evaluations, while applicants and students will find financial aid information, and employees payroll and human resources information; and **AU Sakai** enables users to participate in online and hybrid courses, and access collaborative team and academic department sites.

Below the top section is an employee directory search box that allows you to locate contact information for Antioch staff and faculty. The final section contains a number of dropdown menus that provide useful information, enable you to tailor various **AUDirect** features, and allow you to provide feedback to us.

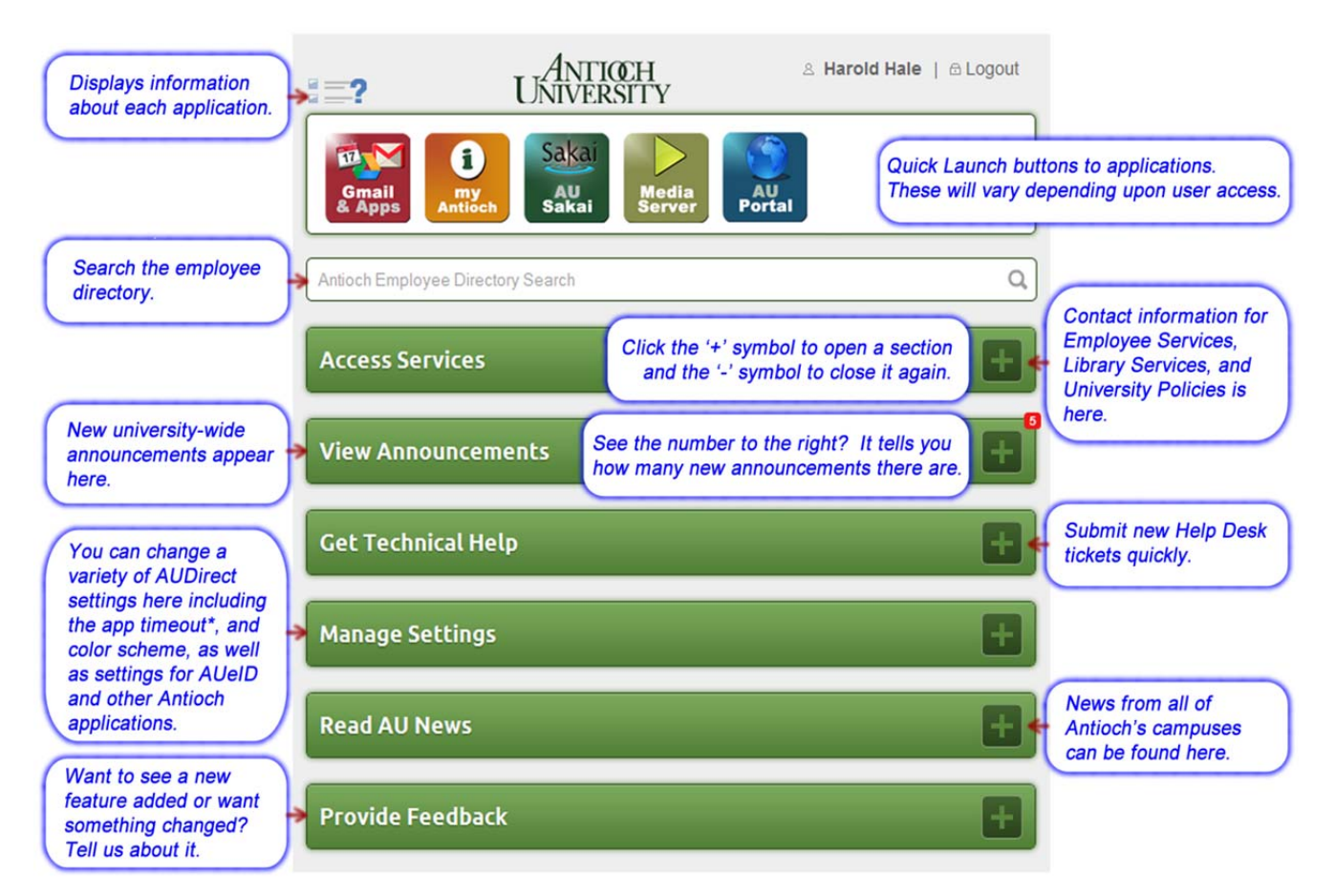

*\* - Security Notes: If you extend your timeout, remember that this increases the risk of malicious access to your accounts. Take sensible precautions when leaving your computer unattended. If you use AUDirect on a public computer, always remember to log out when your session is complete.*